# Traducteur Vocal AI Manuel

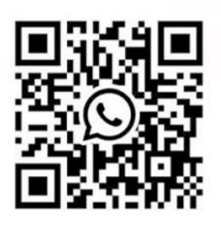

**Prise en charge de WhatsApp**

Identifiant WhatsApp : +86 18820461144

Assistance par e-mail : support@vormor.cn

Veuillez lire attentivement ce manuel d'instructions Et conservez-le correctement avant d'utiliser le produit.

# **Catalogue**

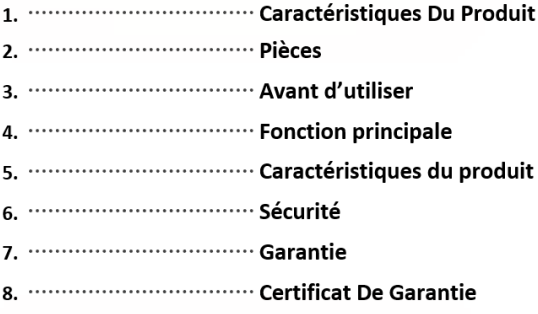

### **1.Caractéristiques Du Produit**

Le traducteur vocal est un produit d'IA intégrant plusieurs technologies d'IA telles que la reconnaissance vocale, l'OCR, la traduction de texte, la synthèse vocale, etc. Tant que la voix est parlée, elle peut être instantanément traduite dans la langue que vous souhaitez et diffusée, et le texte de la photo peut être traduit dans une langue étrangère.

Il a également des fonctionnalités plus intéressantes. Dans les scènes de voyage à l'étranger, d'apprentissage des langues étrangères, de communication d'entreprise, etc. , les problèmes de communication entre les différentes langues sont efficacement résolus.

### **2. Pièces**

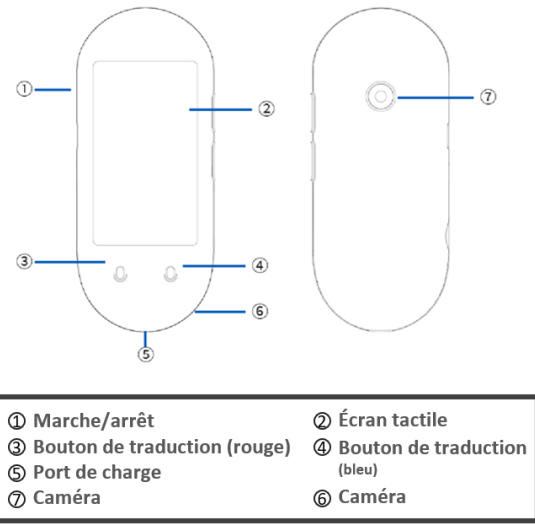

- (1) Mise sous tension/arrêt : Appuyez longuement sur le bouton d'alimentation pendant plus de 3 secondes pour allumer/éteindre ;
- (2) Veille : Les courts-circuits appuient sur le bouton d'alimentation pour se réveiller ou se mettre en veille.
- (3) Écran tactile : faites glisser pour sélectionner une fonction/revenir à la page d'accueil.

### **3. Avant d'utiliser**

#### **Chargement de l'appareil**: Nous vous suggérons de charger l'appareil avant de l'utiliser, normalement 1 heure pour une charge complète. **Ne prend en charge que 5V 1A, ne prend pas en charge la charge rapide**

#### **Connexion WIFI :**

Veuillez donner la priorité à l'utilisation de la traduction en ligne, elle peut se connecter au WIFI ou au HotSpot mobile. (Lors de la traduction hors ligne, la vitesse et la précision de réponse sont limitées.

#### **Étapes de connexion WIFI :**

Paramètres-WLAN-Ouvrir, puis connectez votre WIFI.

#### Veuillez noter que le WIFI 5G n'est pas pris en charge.

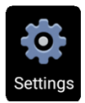

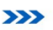

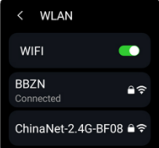

**Réglage de la langue du système** Setting-language-sélectionnez votre langue

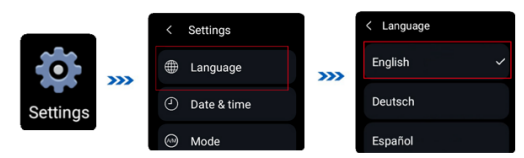

#### **Interface principale**

Permet d'accéder à divers réglages et fonctions.

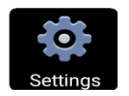

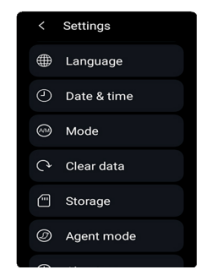

### **4. Fonction principale**

#### **Traduction en ligne**

Avant d'utiliser, assurez-vous que votre réseau est connecté Avec succès.

 $\rightarrow$ 

#### **(1) Sélection de la langue :**

en haut de l'interface de traduction en ligne, sélectionnez respectivement la langue d'origine et la langue cible.

**(2) Entrée vocale :** appuyez longuement sur le bouton rouge/bleu (bouton d'entrée vocale), commencez à parler lorsque vous entendez « Di », rouge pour la langue d'origine et bleu pour la langue cible, sinon il ne sera pas reconnu. Assurez-vous d'indiquer la langue correspondante sélectionnée. Sinon, il ne sera pas reconnu.

(3) Après avoir relâché vos mains, la voix est automatiquement reconnue et analysée, puis traduite dans les langues cibles définies et diffusée par la voix. Appuyez sur l'écran pour rejouer le Conversation.

(4) Appuyez longuement sur les enregistrements de texte pour les supprimer ou les vider.

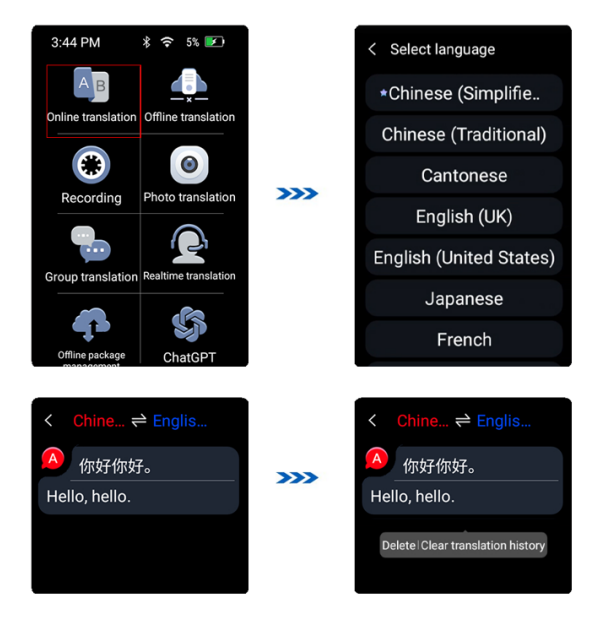

#### **• Traduction hors ligne**

Offline translation, the responding speed and accuracy are limited, please using online translation. You must connect to the network and download the Language data before using the offline translation

(1) **Sélection de la langue :**cliquez sur la barre de langue en haut de l'écran de traduction vocale. Sélectionnez la langue d'origine et la langue cible dans la liste affichée.

(2) **Téléchargement de données:** lors de l'utilisation de la traduction hors ligne pour la première fois, veuillez télécharger la « gestion des paquets hors ligne »

(3) **Entrée vocale :** Appuyez longuement sur le bouton rouge/bleu (bouton d'entrée vocale), commencez à ''parler'' lorsque vous entendez ''DI''

S'il vous plaît assurez-vous de dire la langue correspondante sélectionnée.sinon il ne sera pas reconnu.

(4) Après avoir relâché vos mains, la voix est automatiquement reconnue et traduite dans la langue cible,

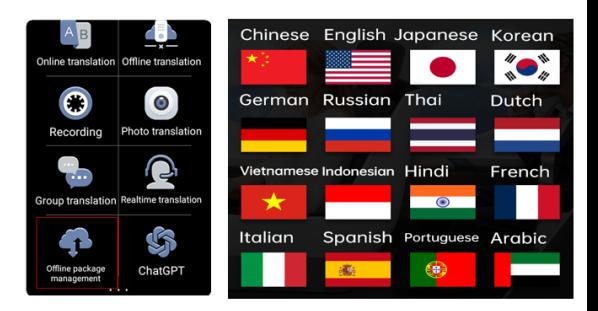

#### **Enregistrement de la traduction**

**(1) Sélection de la langue :** appuyez sur la langue d'origine (rouge) sur l'écran de traduction de l'enregistrement. Ensuite, appuyez sur la langue cible (bleu) et sélectionnez la langue.

**(2) Enregistrement :** appuyez sur le bouton pour démarrer l'enregistrement. Bouton pour Arrêtez l'enregistrement. Ensuite, choisissez si vous souhaitez enregistrer ou non l'enregistrement.

**(3) Traduire l'enregistrement : appuyez pour afficher la** liste des enregistrements. **Bouton pour sauvegarder** l'enregistrement audio. Cliquez sur le bouton  $\left[\bullet\right]$  dans Le coin supérieur droit pour afficher le texte d'origine et le texte traduit.

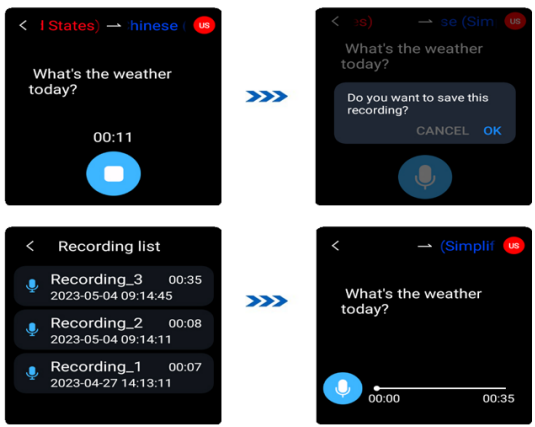

#### $\bullet$  Traduction de photos

- **(1) Sélection de la langue :**Appuyez sur la barre de langue en haut de l'écran de traduction de la photo pour sélectionner la langue d'origine et la langue cible.
- (2) Dirigez l'appareil photo vers la photo ou le texte que vous souhaitez traduire, puis appuyez sur l'écran pour le mettre au point. Appuyez sur le bouton Prendre une photo pour prendre une photo. Une fois l'analyse terminée, les résultats de la traduction seront affichés à l'écran.

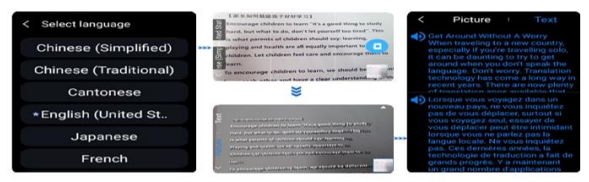

#### **• Traduction de groupe**

Vous pouvez inviter plusieurs personnes à rejoindre le groupe et à communiquer dans différentes langues au sein du groupe. Jusqu'à 500 personnes par groupe cliquent sur « super » et entrez l'ID pour ajouter des membres, puis effectuez une traduction mutuelle.

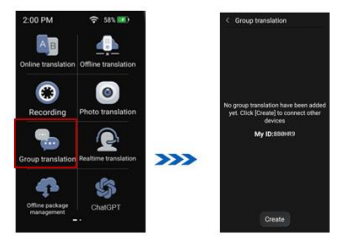

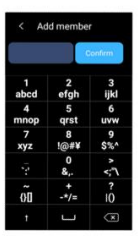

#### **Traduction en temps réel**

Avant de l'utiliser, assurez-vous que votre réseau est correctement connecté.

**(1) Sélection de la langue :**Cliquez sur le bouton déroulant de l'interface de traduction en temps réel. Sélectionnez séparément la langue d'origine et la langue cible dans la liste d'affichage.

**(2) Entrée vocale :** appuyez doucement sur le bouton rouge/bleu (bouton d'entrée vocale), et lorsque « veuillez commencer à parler » apparaît, veuillez commencer à parler.

(3) Appuyez doucement à nouveau sur le bouton rouge/bleu pour mettre fin à la conversation et le son sera automatiquement reconnu, émis et converti. Cliquez sur l'écran pour la conversation de lecture vocale.

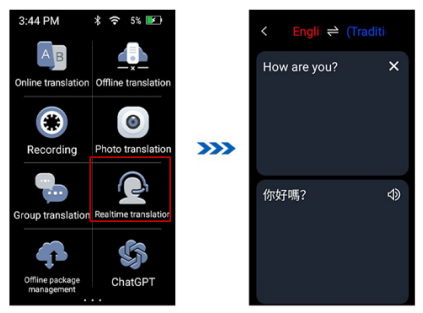

**Conseil chaleureux : veuillez choisir la langue appropriée. Dans le cas contraire, il ne sera pas reconnu.**

#### **ChatGPT**

Avant de l'utiliser, assurez-vous que votre réseau est bien connecté.

**(1) Sélection de la langue :** définissez la langue de sortie de ChatGPT dans le coin supérieur droit

**(2) Saisie vocale :** connectez-vous à votre appareil ChatGPT et commencez un voyage agréable.

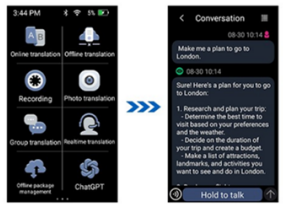

### **Phone translation**

Avant de l'utiliser, assurez-vous que votre réseau est bien connecté.

Cliquez sur la traduction mobile et scannez le code QR qui s'affiche Sur votre appareil avec une application sur votre téléphone dotée d'une fonction de numérisation de code, telle que Chrome, PayPal et d'autres applications pour scanner le code à rejoindre.

Cliquez sur l'icône de carte dans le coin supérieur gauche de votre téléphone pour sélectionner la langue source, puis cliquez sur le coin supérieur droit de l'appareil pour sélectionner la langue cible pour la traduction normale.

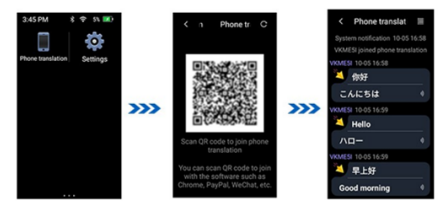

#### **Paramètres**

(1) **WLAN :** Connectez le réseau WIFI de l'appareil.

(2) **Bluetooth :** il peut connecter des casques Bluetooth, des haut-parleurs Bluetooth et d'autres appareils audio (ne prend en charge que l'audio palyback, ne prend pas en charge l'entrée audio).

(3) **Sleep :** réglage du temps de veille

(4) **Langue :** Définissez Différentes Langues Du Système, Y Compris Le Chinois Simplifié, Le Chinois Traditionnel, L'anglais, L'allemand, Le Français, Le Japonais, Le Thaïlandais Et Le Coréen, Etc.

(5) **Date claire** :all usage records of the translator can be cleared.

(6) **About us** :view the current device model, serial number,system version,etc.

## **5. Spécifications du produit**

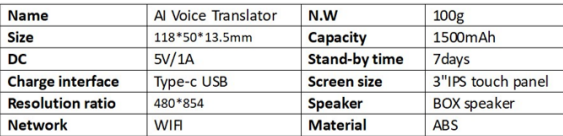

# **6. Sécurité**

#### **avertissement**

(1) N'utilisez pas cet équipement dans des endroits où l'équipement électronique est interdit, tels que les stationsservice, les dépôts de carburant, les usines chimiques, etc., car cela pourrait provoquer une explosion ou un incendie.

(2) Veuillez ne pas utiliser d'alimentations non reconnues ou incompatibles, de chargeur, qui pourraient provoquer un incendie, une explosion ou d'autres dangers.

(3) Lorsque la charge est terminée ou qu'elle n'est pas chargée, réduisez la charge de l'appareil et débranchez la charge de la prise de courant.

(4) Il est strictement interdit de placer l'équipement dans un environnement à température trop élevée ou trop basse pour éviter un incendie, une explosion ou une défaillance du produit, il est strictement interdit d'amener l'équipement à proximité de sources de chaleur telles que des fours, des radiateurs électriques, etc., et ne doit pas être mis au feu ; Les batteries au lithium ne doivent pas être exposées à des risques tels que le soleil, le rôti au feu ou similaire dans un environnement surchauffé.

(5) Ne laissez pas les enfants ou les animaux domestiques avaler cet appareil ou ses accessoires pour éviter les blessures.

#### **Démenti**

(1) Veuillez lire attentivement le manuel du produit avant utilisation et suivre strictement les instructions.

(2) Ce produit n'est pas responsable des résultats de la traduction.

(3) Ce produit n'est pas étanche, car les dommages causés à la machine par l'infiltration d'eau sont supportés par l'utilisateur.

(4) Ne placez pas ce produit dans un environnement à haute température, à forte humidité et à endommager le produit.

(5) Ne laissez pas les enfants ou les animaux domestiques avaler cet appareil ou ses accessoires pour éviter les blessures.

#### **e**. FAQ

(1) Veuillez ne pas couper l'alimentation tant que la mise à jour du système n'est pas terminée.

(2) Veuillez connecter le réseau sans fil lors de l'utilisation de cette machine, actuellement nous ne prenons en charge que le réseau 4G. L'environnement réseau peut affecter la vitesse de réponse de la traduction ou provoquer un échec de la traduction, veuillez vous adresser à un autre réseau à ce moment.

(3) Lors de la traduction, appuyez sur le bouton « Traduire » et maintenez-le enfoncé jusqu'à ce que vous voyiez l'icône du microphone et parlez. Pour garantir une reconnaissance vocale correcte, veuillez utiliser la parole normale et relâcher le bouton lorsque vous avez fini de parler.

(4) Veuillez placer le microphone à une distance contrôlée à moins de 30 cm de votre bouche pour une reconnaissance et une traduction claires.

(5) Veuillez l'utiliser pour parler à une vitesse normale, des interruptions répétées ou la jonction de deux mots entraîneront l'échec de la traduction.

(6) S'il vous plaît, essayez de parler d'une voix standard et réduisez l'utilisation du dialecte et de l'argot.

(7) Si la traduction n'est pas exacte, essayez d'utiliser une expression différente.

# **7. Garantie**

(1) Ce produit est gratuit pendant 1 an.

(2) Pendant la période de garantie, conformément aux défaillances causées par l'utilisation normale des instructions (déterminées par le personnel de vente de l'entreprise ou le personnel de service autorisé de notre société), il sera réparé gratuitement.

● 3.Pendant la période de garantie, les conditions suivantes ne sont pas couvertes par la garantie gratuite :

(1) Défaut de fournir un certificat de garantie et un certificat d'achat valide.

(2) Réparation non autorisée, mauvaise utilisation, collision, négligence, abus,Accident, mauvaise utilisation de ce produit, etc.

(3) Parce qu'il est exposé à l'éblouissement, au feu ou à une surchauffe similaire pendant une longue période.

(4) Dommages à la machine ou défaillance des performances dus à des facteurs humains tels que l'infiltration d'eau.

4. Perte causée par l'adaptateur en raison d'alimentations non qualifiées dépassant 5V / 1A. indépendamment du contrat, des litiges civils, etc. L'entreprise n'est pas spéciale à propos de quoi que ce soit. Responsable occasionnellement ou indirectement des pertes et dommages.

### **8. Warranty Certificate**

Product Name: Product Number: Customer Name: Contact Number: **Contact Address:** Product Serial Number:

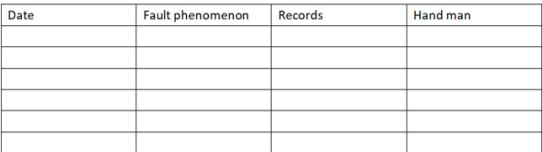